# **Charney 210**

This is a standard classroom found in Charney Hall.

## **Technology in the classroom:**

Desktop PC and Mac Wacom Screen Laptop Connection (VGA, HDMI) Apple TV Blu-ray Player Assistive Listening 2 microphones which are available for checkout Classroom Capture Video Conferencing Ethernet Connection Whiteboard Projection Audio System Movable Tables and Chairs

## **Maximum: 25**

# **How do I operate the equipment?**

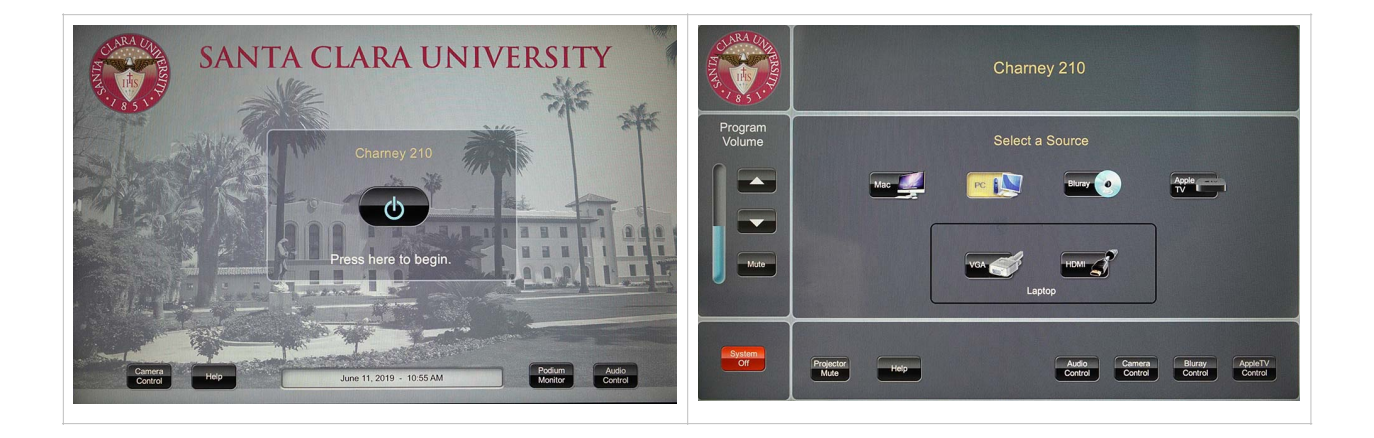

To power on the system, press the power button at the home screen. This will power on the system and lower the projection screen.

#### **PC/Mac**

This will select the desktop you'd like to use in the classroom

#### **Blu-ray**

You are able to play Bluray or DVD discs. The Bluray Control screen will provide you with c ontrol for common functions such as play, rewind, fast-forward, and stop.

# **Apple TV**

All our classrooms are equipped with Apple TV. Look for the room on your Apple Device then input the password on the projector screen to connect.

# **Laptop**

VGA and HDMI connections are provided at the instructors podium. Select the one that connects to your laptop.

#### **Audio Control**

Control volume levels in the room.

#### **Camera Control**

This is used to control and adjust the camera for both classroom capture and video conferencing. The camera selected is what is used for capture. You can select between two cameras. Program

# **Volume**

Volume control for the entire classroom.

#### **Projector Mute**

This will blank out the projector. Tap to toggle on/off.

#### **Audio/Camera/Bluray/Apple TV Control**

This will show you the control options for each source.

Please remember to shut off the system after you are done using the room. This is done by tapping **System Off**. When prompted, please tap **Yes**.

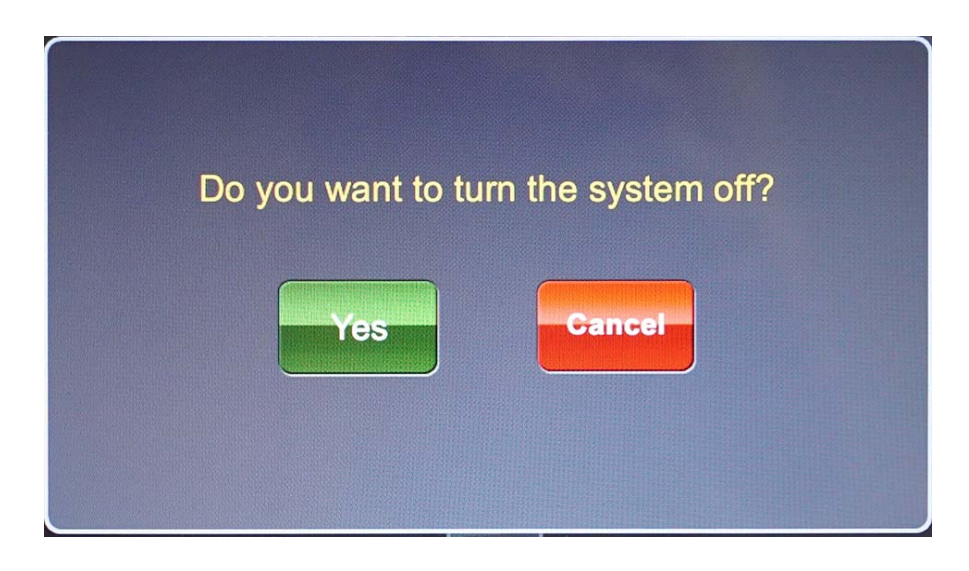